Guida all'uso

© 2014 Hewlett-Packard Development Company, L.P.

Microsoft, Windows e Windows Vista sono marchi commerciali o marchi registrati della Microsoft Corporation registrati negli Stati Uniti e/o in altri paesi.

Le sole garanzie per i prodotti ed i servizi HP sono quelle dichiarate nelle dichiarazioni espresse di garanzia che accompagnano tali prodotti e servizi. Nulla di quanto qui contenuto potrà essere interpretato come garanzia aggiuntiva. HP non sarà responsabile per gli errori o le omissioni tecniche o di stampa qui contenute. Questo documento contiene informazioni esclusive che sono protette dalle leggi sui diritti d'autore. Nessuna parte di questo documento può essere fotocopiata, riprodotta o tradotta in altre lingue senza previo consenso scritto di Hewlett-Packard Company.

Prima edizione (Luglio 2014)

Numero parte del documento: 774235-061

# **Capitolo 1. Introduzione**

## **1.1 Caratteristiche**

- $\boxtimes$  Regolazione del menu OSD multilingue.
- Compatibile con le modalità IBM VGA, VGA esteso, VESA VGA, SVGA, XGA e WXGA.
- L'ampia gamma di tensioni applicabili (AC 100-240V 50/60Hz) abilita all'uso immediato senza necessità di alcuna impostazione.
- $\boxtimes$  Standard Plug and Play VESA DDC1/2B.

#### **1.2 Elenco di controllo**

Assicurarsi che la confezione del monitor LCD includa gli elementi che seguono:

- $\vee$ Monitor (e piedistallo)
- **⊠** Supporto
- Cavo d'alimentazione
- **⊠** Cavo VGA
- $\nabla$  Documentazione
- Poster d'installazione
- Garanzia

Se qualsiasi elemento manca, rivolgersi al negoziante per il supporto tecnico e l'assistenza personalizzata.

> Nota: Assicurarsi di conservare lo scatolone originale e tutti gli imballaggi per trasporti futuri.

# **Capitolo 2. Installazione**

# **2.1 Installazione del piedistallo**

Attenersi alle istruzioni che seguono per installare il piedistallo per il proprio modello. **Nota:** Le illustrazioni che seguono sono solo per riferimento. Il proprio modello potrebbe avere una cornice, una copertura posteriore ed un supporto diverso.

#### **Modelli 46,99 cm/18,5"**

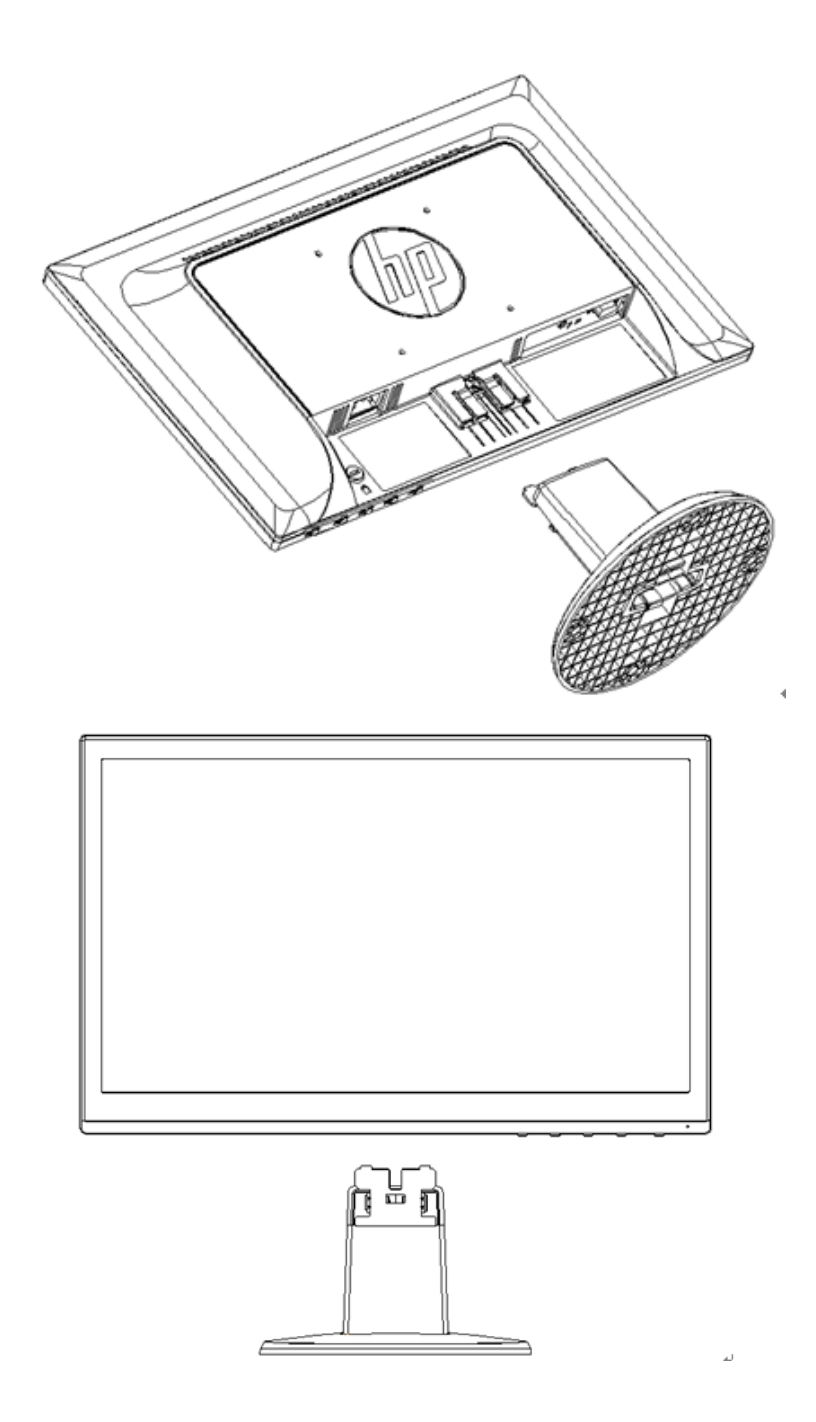

**Modelli 49,403 cm/19,45"**

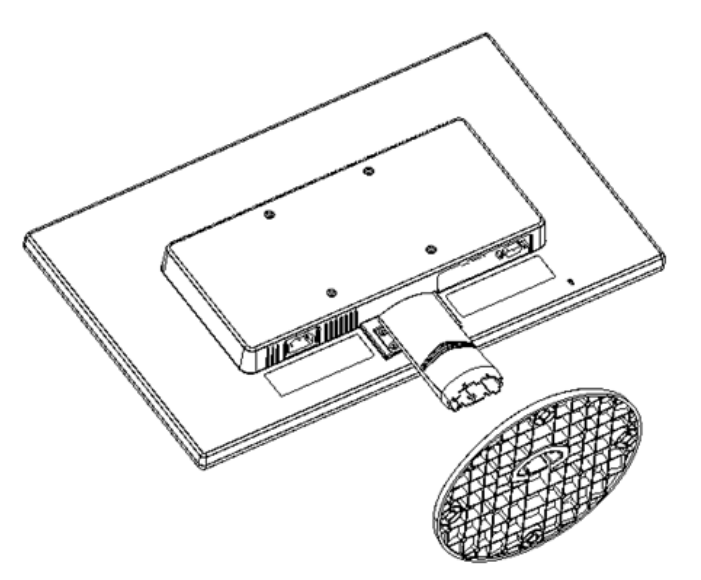

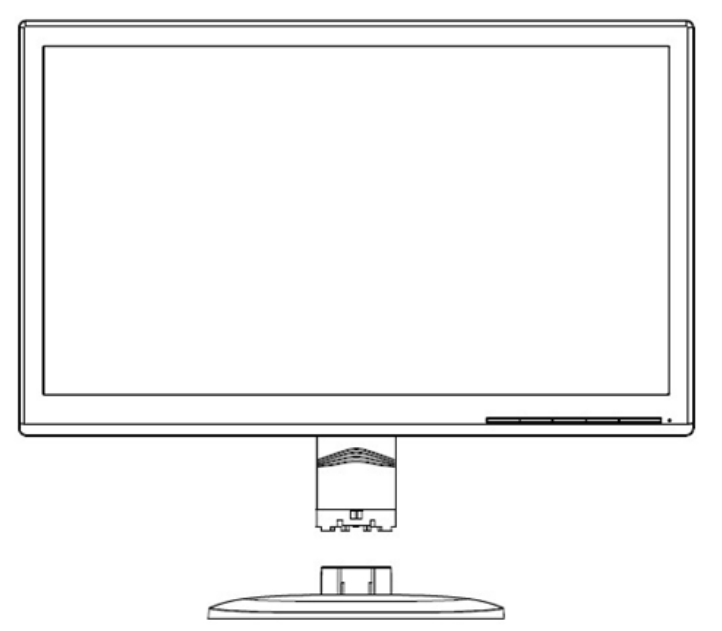

## **2.2 Collegare il monitor al computer**

- 1. Spegnere il computer e scollegare il cavo d'alimentazione.
- 2. Collegare l'estremità 15 pin del cavo segnale alla porta VGA del monitor ed al connettore VGA OUT sul retro del computer. Fissare il cavo stringendo le viti su entrambi i lati del cavo segnale.
- 3. Collegare un'estremità del cavo d'alimentazione al monitor, quindi collegare l'altra estremità dei cavi d'alimentazione alla presa elettrica più vicina.

AVVISO! Per ridurre il rischio di scariche elettriche o danni all'attrezzatura:

- Non sopprimere la funzione di messa a terra della spina del cavo d'alimentazione. La spina con messa a terra svolge un'importante funzione di protezione.
- Collegare il cavo d'alimentazione ad una presa di corrente con **messa a terra** che sia sempre di facile accesso.
- Togliere l'alimentazione dal prodotto scollegando il cavo d'alimentazione dalla presa di corrente.
- Non collocare nulla sui cavi o sul cavo d'alimentazione per garantire la sicurezza personale.

Sistemare i cavi in modo che nessuno possa mai calpestarli o inciamparvi. Non tirare fili o cavi. Afferrare sempre la spina e non il cavo quando si scollegano i cavi.

- 4. Accendere il computer ed il monitor. Se il monitor visualizza un'immagine, l'installazione è stata eseguita in modo corretto. Se il monitor non visualizza alcuna immagine, controllare tutti i collegamenti.
- **Attenzione:** 1. Per l'installazione, prima collegare il cavo segnale e poi collegare il cavo d'alimentazione alla presa di corrente per evitare di danneggiare il monitor.
	- 2. Durante l'installazione, afferrare con entrambe le mani la cornice frontale nel suo centro di gravità per evitare di far cadere e danneggiare il monitor.

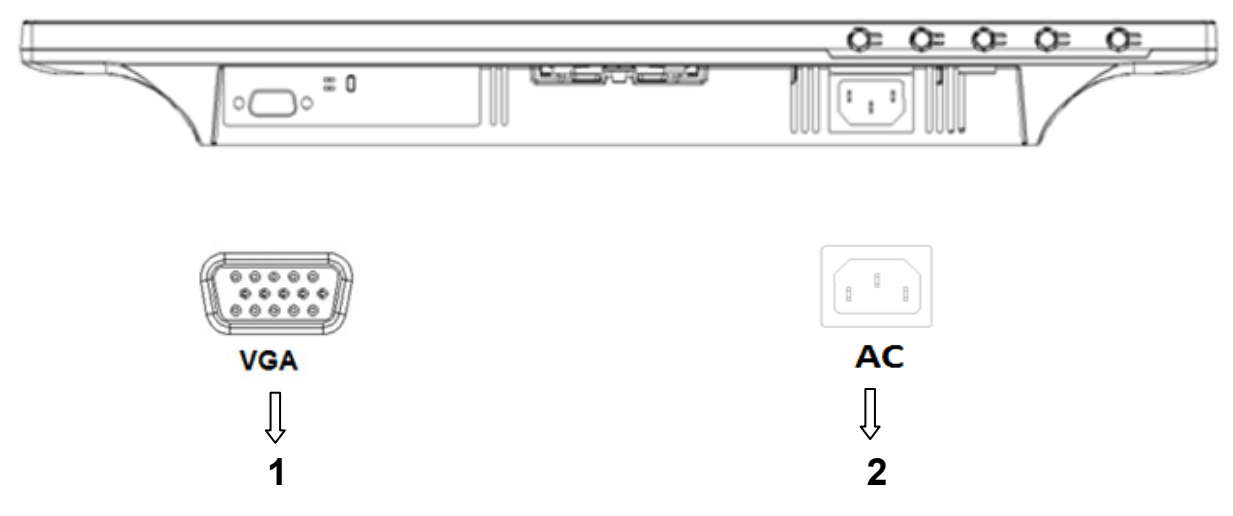

Descrizione delle porte del monitor:

- 1. Ingresso segnale VGA
- 2. Ingresso alimentazione AC

## **2.3 Scollegare il supporto per la spedizione**

#### **Modelli 46,99 cm/18,5"**

Premere il fermaglio sul display e rimuovere il piedistallo dal supporto.

**Nota:** Le illustrazioni che seguono sono solo per riferimento. Il proprio modello potrebbe avere una cornice, una copertura posteriore ed un supporto diverso.

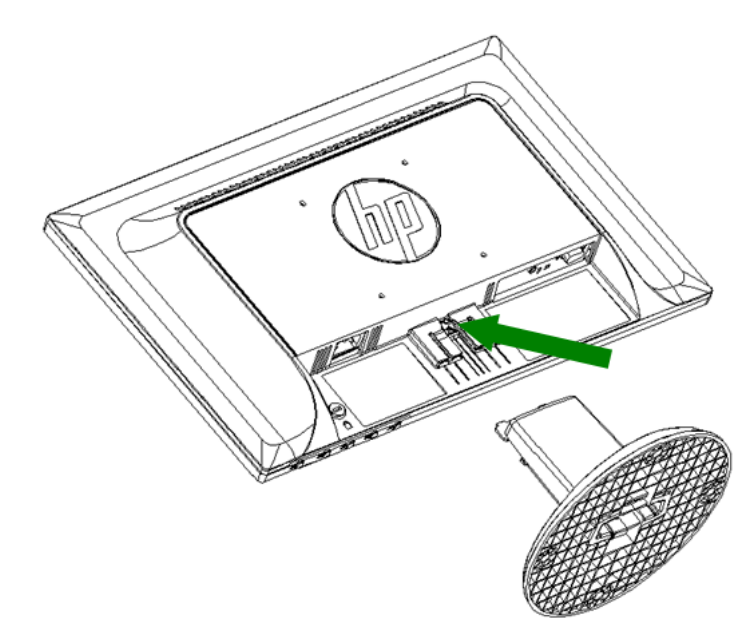

## **Modelli 49,403 cm/19.45"**

Premere il fermaglio del piedistallo e rimuovere il piedistallo dalla base.

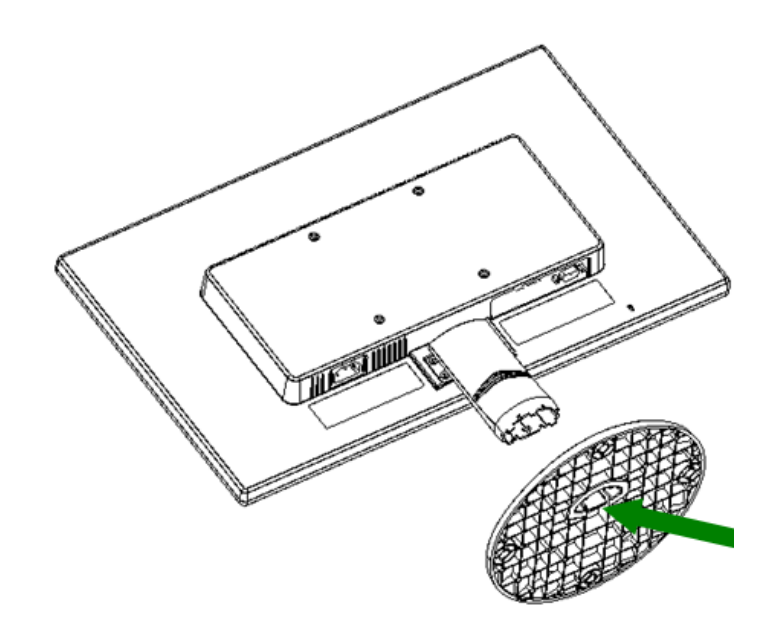

# **Capitolo 3. Descrizione del monitor**

#### **Descrizione dei controlli del pannello frontale**

Nota: Le illustrazioni che seguono sono solo per riferimento. Il proprio modello potrebbe avere un'icona diversa per il tasto OSD (On-Screen Display).

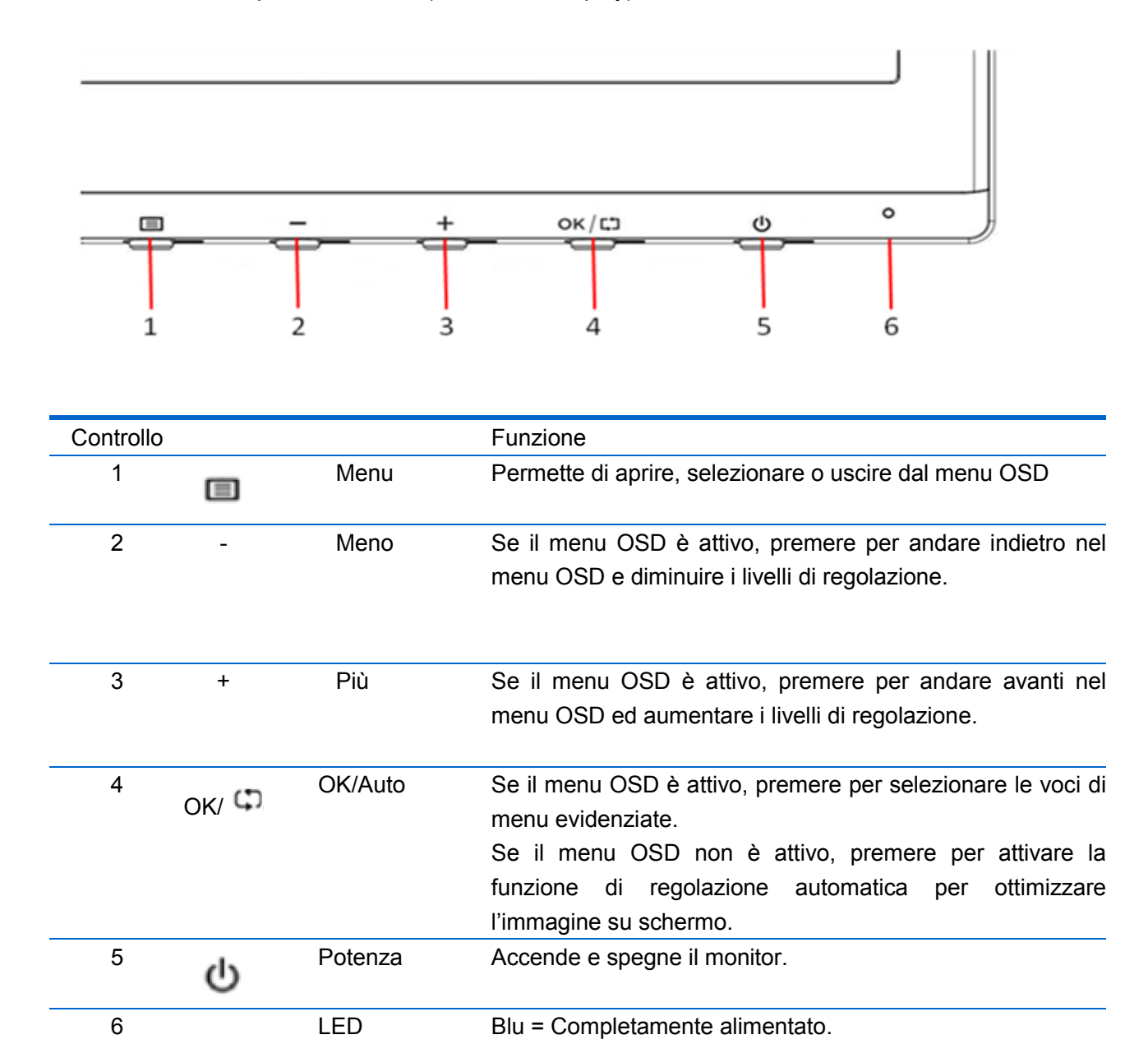

d'alimentazione Ambra = modalità di sospensione.

Ambra lampeggiante = modalità Timer sospensione.

# **Capitolo 4. Istruzioni operative**

#### **4.1 Interruttore ON/OFF (accensione/spegnimento)**

Premere questo tasto per accendere/spegnere il monitor. Nota: L'interruttore ON/OFF non scollega il monitor dalla corrente elettrica. Per togliere completamente la corrente elettrica, scollegare la spina dalla presa di corrente.

#### **4.2 Indicatore d'alimentazione**

Il LED d'alimentazione è di colore blu quando il monitor funziona normalmente. Se il monitor è in modalità di risparmio energetico, questo indicatore diventa di colore ambra. Quando il monitor è spento, questo indicatore è spento.

## **4.3 Caratteristiche del menu**

È possibile accedere e regolare tutte le seguenti funzioni del monitor usando il menu OSD (On Screen Display).

- 1. Se il monitor non è acceso, premere il tasto "Power" per accenderlo.
- 2. Premere il tasto "Menu" per attivare il menu OSD. Sarà visualizzato il menu OSD principale.
- 3. Per visualizzare il menu principale o il menu secondario, premere il tasto "+" del pannello frontale del monitor per scorrere verso l'alto, oppure il tasto "-" per scorrere verso il basso. Quindi premere il tasto "OK" per selezionare una funzione evidenziata. Quando l'evidenziatore arriva alla fine del menu, ritorna all'inizio del menu. Quando l'evidenziatore arriva all'inizio del menu, ritorna alla fine del menu."
- 4. Premere il tasto "+" o "-" per regolare l'opzione selezionata.
- 5. Selezionare "Save" (Salva) e tornare. Se non si vuole salvare l'impostazione, selezionare "Cancel" (Annulla) nel menu secondario, oppure "Exit" (Esci) nel menu principale.

# **Capitolo 5. Informazioni tecniche**

# **5.1 Modalità predefinite di visualizzazione**

**Modelli 46,99 cm/18,5"**

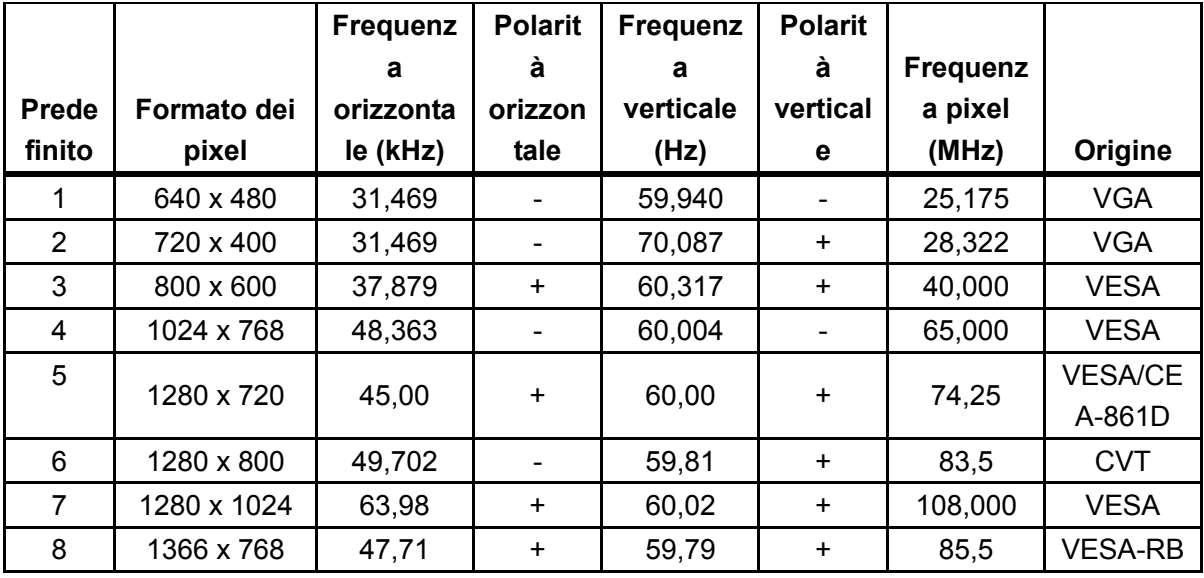

**Modelli 49,403cm/19,45"**

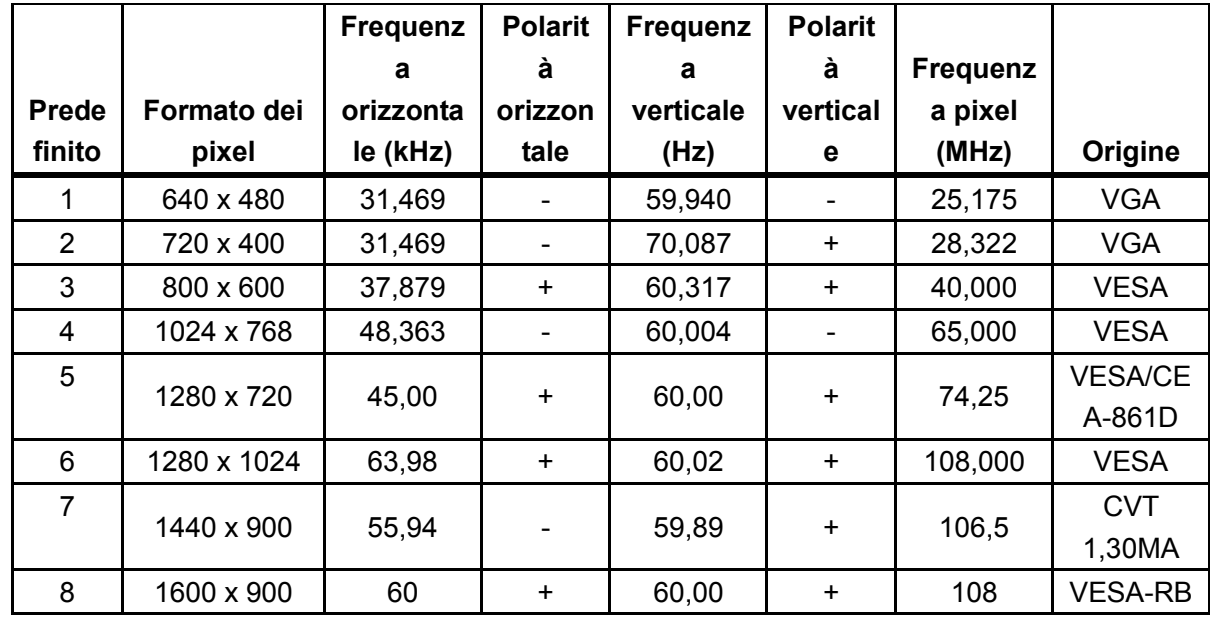

Nota: Le modalità predefinite di visualizzazione sono soggette a modifiche senza preavviso.

# **5.2 Specifiche del prodotto**

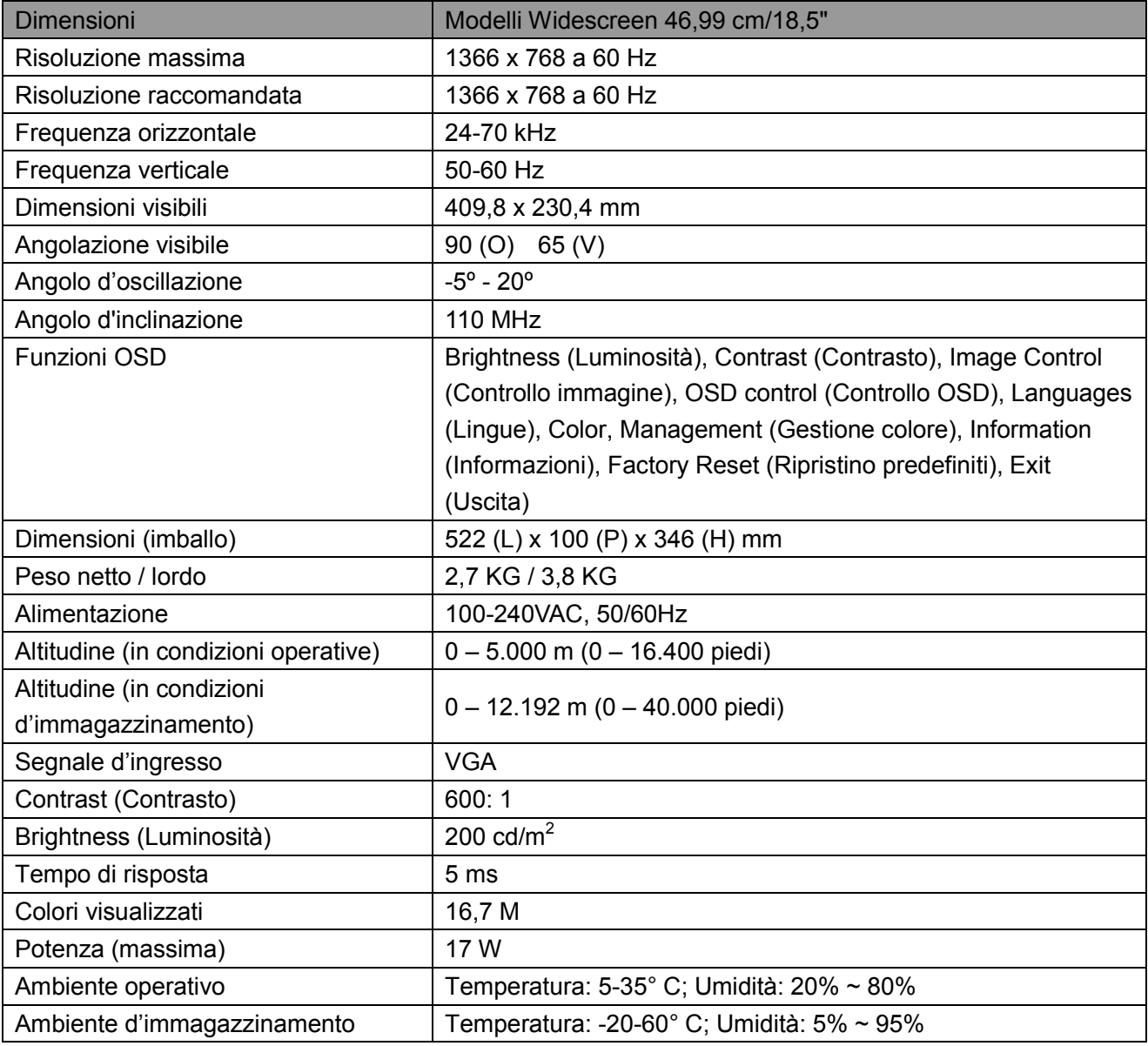

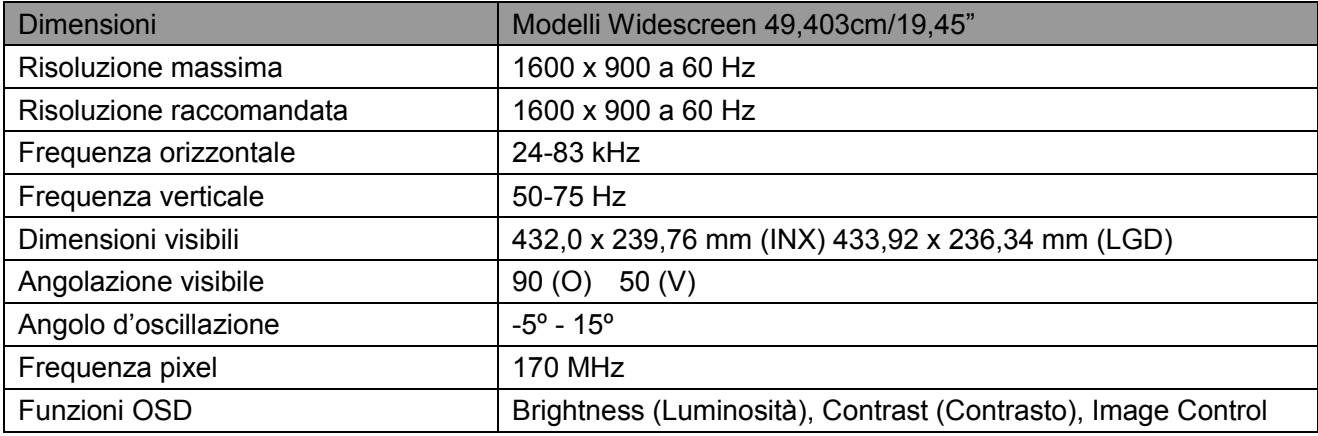

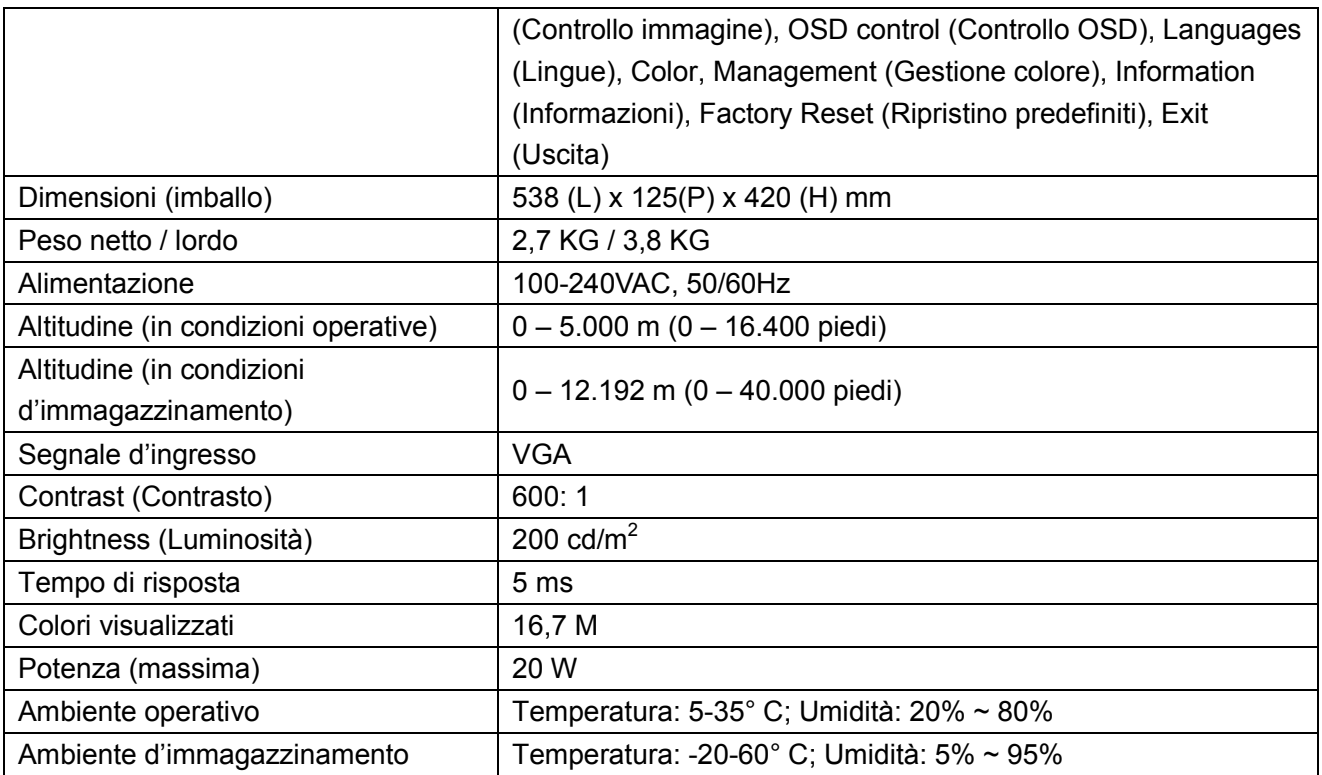

# **5.3 Verifica del pannello**

La percentuale di pixel validi di ciascuno schermo LCD raggiunge il 99,99% o più. Tuttavia, meno dello 0,01% dei pixel può provocare la visualizzazione di punti scuri sullo schermo.

# **A Disposizioni sulla sicurezza e sulla manutenzione**

#### **Importanti informazioni sulla sicurezza**

Insieme al monitor è fornito in dotazione un cavo d'alimentazione. Se è usato un altro cavo d'alimentazione, usare solamente cavi e collegamenti appropriati per questo monitor. Per informazioni sui cavi d'alimentazione da utilizzare con il monitor, fare riferimento alla sezione "Requisiti del cavo d'alimentazione" di Disposizioni delle agenzie governative.

**Avviso!** Per ridurre il rischio di scariche elettriche o danni all'attrezzatura:

- Non sopprimere la funzione di messa a terra della spina del cavo d'alimentazione. La spina con messa a terra svolge un'importante funzione di protezione.
- Collegare il cavo d'alimentazione ad una presa di corrente con **messa a terra** che sia sempre di facile accesso.
- Togliere l'alimentazione dal prodotto scollegando il cavo d'alimentazione dalla presa di corrente.
- Non collocare nulla sui cavi o sul cavo d'alimentazione per garantire la sicurezza personale. Sistemare i cavi in modo che nessuno possa mai calpestarli o inciamparvi. Non tirare fili o cavi. Afferrare sempre la spina e non il cavo quando si scollegano i cavi.

Per ridurre il rischio di gravi lesioni, leggere la Guida alla sicurezza ed al comfort. Descrive il posto di lavoro, l'installazione e la postura appropriata, le sane abitudini di lavoro degli utenti e fornisce importanti informazioni elettriche e meccaniche. Questa guida si trova all'indirizzo http://www.hp.com/ergo e/o nel CD della documentazione, se fornito in dotazione al monitor.

**ATTENZIONE:** Per proteggere il monitor, come anche il computer, collegare tutti i cavi d'alimentazione del computer e delle sue periferiche (come monitor, stampanti, scanner) ad un dispositivo di protezione dai picchi di corrente come una ciabatta con fusibile o un gruppo di continuità UPS (Uninterruptible Power Supply). Non tutte le ciabatte forniscono la protezione dai picchi di corrente; la ciabatta deve avere un'etichetta che specifica chiaramente questa capacità. Usare ciabatte per le quali il produttore offre garanzie di sostituzione per i danni, in modo da assicurare le attrezzature nel caso la funzione di protezione venga a mancare.

Usare mobili appropriati e di dimensioni corrette progettati per supportare in modo appropriato il monitor LCD HP.

**AVVISO!** I monitor LCD collocati in modo inappropriato su cassettiere, librerie, scaffali, tavoli, altoparlanti, cassettoni o carrelli, possono cadere e provocare lesioni personali. Deve essere prestata attenzione a sistemare tutti i cavi collegati al monitor LCD in modo che non possano essere tirati, afferrati, o essere d'intralcio ai passanti.

#### **Precauzioni di sicurezza**

- Usare solo sorgenti d'alimentazione e collegamenti compatibili con questo monitor, come indicato sull'etichetta/targhetta posteriore del monitor.
- Assicurarsi che l'amperaggio totale dei prodotti collegati alla presa non ecceda la portata della

presa di corrente, e che l'amperaggio totale dei prodotti collegati al cavo d'alimentazione non ecceda la portata del cavo d'alimentazione. Controllare l'etichetta elettrica per determinate l'amperaggio (Amp o A) di ciascun dispositivo.

- Installare il monitor vicino ad una presa di corrente facilmente accessibile. Scollegare il monitor afferrando la spina per estrarla dalla presa di corrente. Non scollegare mai il monitor tirando il cavo.
- Non permettere a nulla di appoggiarsi sul cavo d'alimentazione. Non camminare sul cavo d'alimentazione.

## **Linee guida per la manutenzione**

Per migliorare le prestazioni ed allunare la durata del monitor:

- Non aprire le coperture del monitor né tentare di riparare questo prodotto da sé. Regolare solo i controlli descritti nelle istruzioni operative. Se il monitor non funziona n modo corretto, oppure se è stato fatto cadere o è danneggiato, rivolgersi al rivenditore, concessionario o centro assistenza autorizzato HP.
- Usare solo sorgenti d'alimentazione e collegamenti appropriati per questo monitor, come indicato sull'etichetta/targhetta del monitor.
- Assicurarsi che l'amperaggio totale dei prodotti collegati alla presa non ecceda la portata della presa di corrente, e che l'amperaggio totale dei prodotti collegati al cavo d'alimentazione non ecceda la portata del cavo d'alimentazione. Controllare l'etichetta elettrica per determinate l'amperaggio (AMPS o A) di ciascun dispositivo.
- Installare il monitor vicino ad una presa di corrente facilmente accessibile. Scollegare il monitor afferrando la spina per estrarla dalla presa di corrente. Non scollegare mai il monitor tirando il cavo.
- Spegnere il monitor quando non è in uso. La durata del monitor può essere allungata in modo sostanziale usando uno screensaver e spegnendo il monitor quando non è in uso. **Nota:** La garanzia HP non copre i danni al monitor provocati dal "burn-in" dell'immagine.
- Le fessure e le aperture sulle coperture servono per la ventilazione. Queste aperture non devono essere bloccate o coperte. Non inserire mai alcun oggetto di qualsiasi tipo nelle fessure o altre aperture.
- Non fare cadere il monitor né collocarlo su superfici instabili.
- Non permettere a nulla di appoggiarsi sul cavo d'alimentazione. Non camminare sul cavo d'alimentazione.
- Il monitor deve stare n un'area ben ventilata, lontano dalla luce diretta del sole, da fonti di calore e umidità.
- Quando si rimuove la base del monitor, è necessario adagiare il monitor a faccia in giù su una superficie morbida per evitare graffi, deformazioni o rotture.

#### **Pulizia del monitor**

- **1.** Spegnere il monitor ed il computer.
- **2.** Scollegare il monitor dalla presa a muro.
- **3.** Pulire le plastiche del monitor con un panno pulito inumidito con acqua.
- **4.** Pulire lo schermo del monitor con un detergente per schermi antistatico.

**ATTENZIONE:** Non usare benzene, solventi, ammoniaca o altre sostanze volatili per pulire il monitor o lo schermo. Questi prodotti chimici possono danneggiare la finitura delle coperture come anche lo schermo.

#### **Spedizione del monitor**

Conservare la confezione originale in un magazzino. Potrebbe essere necessaria in futuro per la spedizione del monitor. Per preparare il monitor per la spedizione, fare riferimento al Capitolo 2, "Scollegare il supporto per la spedizione".

# **B Disposizioni delle agenzie governative**

## **Avviso FCC (Federal Communications Commission)**

Questa attrezzatura è stata collaudata e trovata conforme ai limiti previsti per un apparecchio digitale di Classe B, in conformità alla parte 15 delle Normative FCC. Questi limiti sono designati a fornire una protezione ragionevole da interferenze dannose in un'installazione privata. Questa attrezzatura genera, usa e può irradiare energia di frequenza radio e, se non è installata ed usata in accordo alle istruzioni, può causare interferenze dannose alle comunicazioni radio. Non c'è tuttavia garanzia che non si verifichino interferenze in installazioni particolari. Se questa attrezzatura provoca interferenze dannose alla ricezione radiofonica o televisiva, che possono essere determinate accendendo o spegnendo l'attrezzatura, si invita l'utente a cercare di correggere l'interferenza adottando una o più delle seguenti misure:

- Riorientare o riposizionare l'antenna di ricezione.
- Aumentare la distanza tra l'attrezzatura ed il ricevitore.
- Collegare l'attrezzatura ad una presa di corrente su un circuito diverso da quello al quale è collegato il ricevitore.
- Consultare il rivenditore o un tecnico specializzato radio / TV per aiuto.

#### **Modifiche**

La FCC impone di avvisare l'utente che qualsiasi cambiamento o modifica apportata a questo dispositivo non espressamente approvata da HP, può annullare l'autorità all'uso da parte dell'utente di questa attrezzatura.

#### **Cavi**

I collegamenti a questo dispositivo devono essere eseguiti usando cavi schermati connettori protetti da cappucci RFI/EMI per preservare la conformità alle Regole e Normative FCC.

## **Dichiarazione di conformità dei prodotti marchiati col logo FCC (solo Stati Uniti)**

Questo prodotto è conforme alla Parte 15 delle Norme FCC. Il funzionamento è soggetto alle 2 seguenti condizioni:

- **1.** Questo dispositivo non può provocare interferenze dannose.
- **2.** Questo dispositivo deve accettare tutte le interferenze ricevute, incluse le interferenze che possono provocare operazioni indesiderate.

Per domande sul prodotto, rivolgersi a:

Hewlett-Packard Company

P. O. Box 692000, Mail Stop 530113

Houston, TX 77269-2000

Or, call 1-800-HP-INVENT (1-800 474-6836)

Per quesiti riguardo a questa dichiarazione FCC, contattattare:

Hewlett-Packard Company

P. O. Box 692000, Mail Stop 510101

Houston, TX 77269-2000

Oppure chiamare il numero (281) 514-3333

Per identificare questo prodotto, fare riferimento al numero di parte, numero serie o numero del modello che si trova sul prodotto.

## **Avviso Canadese**

Questo apparato digitale di classe B è conforme alle normative canadesi relative alle attrezzature che provocano interferenze. CAN ICES-3(B)/NMB-3(B)

## **Avis Canadien**

Cet appareil numérique de la classe B respecte toutes les exigences du Règlement sur le matériel brouilleur du Canada.

## **Avviso dell'Unione Europea**

I prodotti col marchio CE sono conformi ad una o più alle seguenti Direttive UE, come applicabile:

# $\epsilon$

- Direttiva Bassa Tensione 2006/95/CE; Direttiva Compatibilità Elettromagnetica (EMC) 2004/108/CE; Direttiva ErP (Energy related Products) 2009/125/CE; Direttiva R&TTE (apparecchiature radio e apparecchiature terminali di telecomunicazione) 1999/5/CE; Direttiva RoHS (Restriction of Hazardous Substances) 2011/65/UE.
- La conformità a queste direttive è valutata utilizzando le Norme Armonizzate Europee applicabili.
- La dichiarazione di conformità completa è disponibile sul seguente sito: http://www.hp.eu/certificates
- (Eseguire la ricerca con il nome di modello del prodotto, o con il suo numero di modello normativo (RMN), che può essere trovato sull'etichetta di conformità.)

Il contatto per le questioni relative alla regolamentazione è Hewlett-Packard GmbH, Dept./MS:HQ-TRE, Herrenberger Strasse 140, 71034 Boeblingen, GERMANIA.

## **Avviso Tedesco sull'ergonomia**

I prodotti che portano il marchio d'approvazione "GS", quando fanno parte di un sistema che comprende i computer, tastiere e monitor di marca HP che portano il marchio d'approvazione "GS", soddisfano i requisiti applicabili sull'ergonomia. Le guide all'installazione, in dotazione ai prodotti, forniscono le informazioni sulla configurazione.

## **Avviso Giapponese**

Questo è un dispositivo IT di Classe B. Sebbene sia progettato per l'uso domestico, notare che può causare interferenze al segnale quando è collocato vicino ad un ricevitore radio o televisore. Osservare le istruzioni riportate nel manuale di istruzioni al fine di utilizzarlo correttamente.

VCC1-B

## **Avviso Coreano**

Dispositivo di Classe B (Dispositivo di trasmissione e comunicazione per uso domestico)

Questo dispositivo ha ottenuto la registrazione EMC principalmente per uso domestico (Classe B) e può essere utilizzato in tutti i settori.

## **Requisiti del cavo d'alimentazione**

Il cavo d'alimentazione del monitor è fornito di funzione ALS (Automatic Line Switching ). Questa funzione permette al monitor di funzionare a tensioni d'ingresso comprese tra 100–120V e 200-240V.

Il cavo d'alimentazione (cavo flessibile o spina a muro) ricevuto insieme al monitor soddisfa i requisiti per l'uso nel paese dove è stato acquistata l'attrezzatura.

Se è necessario procurarsi un cavo d'alimentazione per un paese diverso, è necessario acquistare un cavo d'alimentazione che sia approvato in quel paese.

Il cavo d'alimentazione deve avere le caratteristiche assegnate per il prodotto, per la tensione e per la potenza riportati sull'etichetta elettrica del prodotto. La tensione e la potenza del cavo d'alimentazione devono essere maggiori della tensione e della potenza riportati sul prodotto. Inoltre, l'area della sezione trasversale del cavo deve essere come minimo di 0,75 mm² o 18 AWG, e la lunghezza del cavo deve essere compresa tra 6 piedi (1,8 m) e 12 piedi (3,6 m). Rivolgersi ad un distributore autorizzato HP per tutte le domande sul tipo di cavo d'alimentazione da usare.

I cavi d'alimentazione devono essere sistemati in modo che non sia possibile calpestarli, e in modo che non sia possibile appoggiarvi o collocarvi sopra cose che possono comprimerli. Deve essere prestata particolare attenzione alla spina, alle prese di corrente ed al punto in cui il cavo esce dal prodotto.

#### **Requisiti Giapponesi per il cavo d'alimentazione**

In Giappone: usare solo il cavo d'alimentazione fornito in dotazione a questo prodotto.

**Attenzione:** Non usare con altri prodotti il cavo d'alimentazione ricevuto con questo prodotto.

## **Avvisi ambientali**

#### **Programma di riciclaggio HP**

La HP incoraggia i clienti a riciclare i dispositivi elettronici usati, le cartucce originali HP e le batterie ricaricabili. Per altre informazioni sui programmi di riciclaggio, visitare il sito http://www.hp.com/recycle.

#### **Sostanze chimiche**

La HP è impegnata a fornire ai clienti informazioni sulle sostanze chimiche contenute nei suoi prodotti, in conformità a requisiti legali come la Direttiva 2006/121/CE del Parlamento Europeo e del Consiglio 1907/2006 concernente la registrazione, la valutazione, l'autorizzazione e la restrizione delle sostanze chimiche (REACH). Un rapporto informativo sulle sostanze chimiche contenute in questo prodotto si trova all'indirizzo: [http://www.hp.com/go/reach.](http://www.hp.com/go/reach)

#### **RoHS (Restriction of Hazardous Substances)**

Una normativa Giapponese, definita nelle specifiche del JIS C 0950, 2005, impone ai produttori di fornire le dichiarazioni sui contenuti dei materiali per certe categorie di prodotti elettronici messi in vendita dopo il 1 Luglio 2006. Per vedere la dichiarazione sui contenuti dei materiali di questo prodotto (JIS C 0950), visitare il sito: [http://www.hp.com/go/jisc0950.](http://www.hp.com/go/jisc0950)

2008年、日本における製品含有表示方法、JISC0950が公示されました。製 造事業者は、2006年7月1日以降に販売される電気・電子機器の特定化学 物質の含有につきまして情報提供を義務付けられました。製品の部材表示 につきましては、www.hp.com/go/jisc0950を参照してください。

#### **Smaltimento di attrezzature da parte di cittadini privati della Comunità Europea**

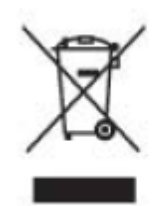

Questo simbolo sul prodotto, o sulla sua confezione, significa che il prodotto non deve essere smaltito insieme ai rifiuti urbani. Invece è responsabilità dell'utente smaltire l'attrezzatura portandola presso punti designati di raccolta per il riciclaggio o per lo smaltimento di componenti elettrici ed elettronici. La raccolta differenziata dei rifiuti ed il riciclaggio delle attrezzature al momento dello smaltimento aiuta a conservare le risorse naturali e ad assicurare che l'attrezzatura sia riciclata in modo tale da proteggere la salute umana e l'ambiente. Per altre informazioni sui punti di raccolta delle apparecchiature da rottamare, contattare il comune di residenza

# 产品中有毒有害物质或元素的名称及含量

根据中国 《电子信息产品污染控制管理办法》

#### LCD 显示器

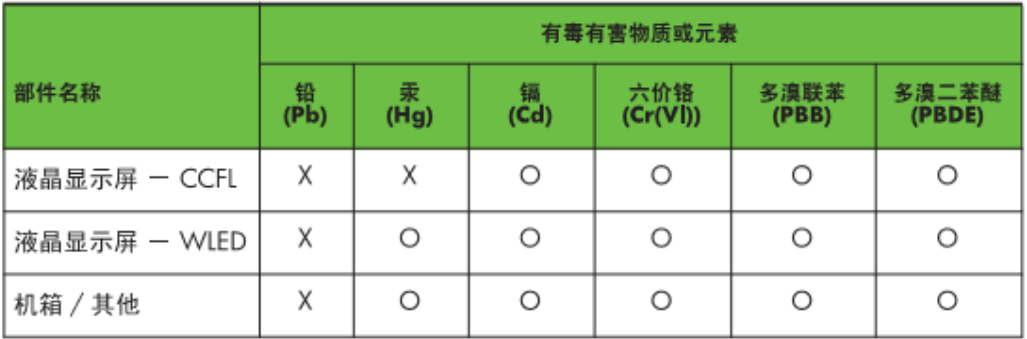

O: 表示该有毒或有害物质在该部件所有均质材料中的含量均在 SJ/T11363-2006 标准规定的限量要求以下。

X: 表示该有毒或有害物质至少在该部件的某一均质材料中的含量超出 SJ/T11363-2006 标准规定的限量要求。

表中标有 "X" 的所有部件都符合欧盟 RoHS 法规, 即"欧洲议会和欧洲理 事会 2003 年 1 月 27 日关于在电子电气设备中限制使用某些有害物质的 2002/95/EC 号指令"。

注: 环保使用期限的参考标识取决于产品正常工作的温度和湿度等条件。

#### **Normativa Turca EEE**

In conformità alla normativa EEE EEE Yönetmeliğine Uygundur.

#### **Restrizione dell'uso di sostanze pericolose (RoHS), Ucraina**

L'attrezzatura è conforme ai requisiti della Disposizione Tecnica, approvata dal Consiglio dei Membri del Gabinetto Ucraino il 3 Dicembre 2008, numero 1057, relativa alla restrizione dell'uso di certe sostanze pericolose nelle apparecchiature elettriche ed elettroniche.

# **C Risoluzione dei problemi**

## **Soluzione dei problemi comuni**

Di seguito sono riportati i possibili problemi, cause e le soluzioni consigliate:

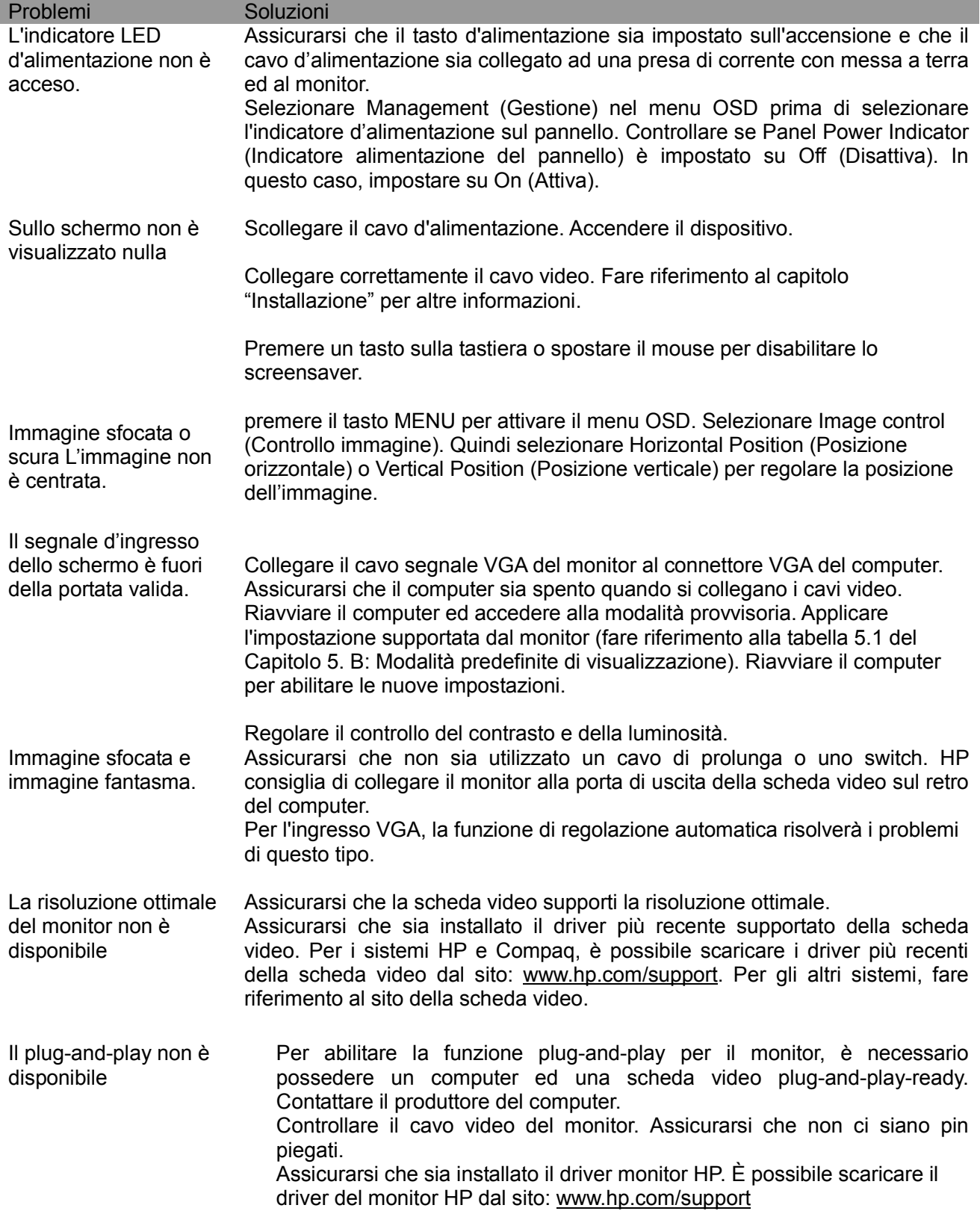

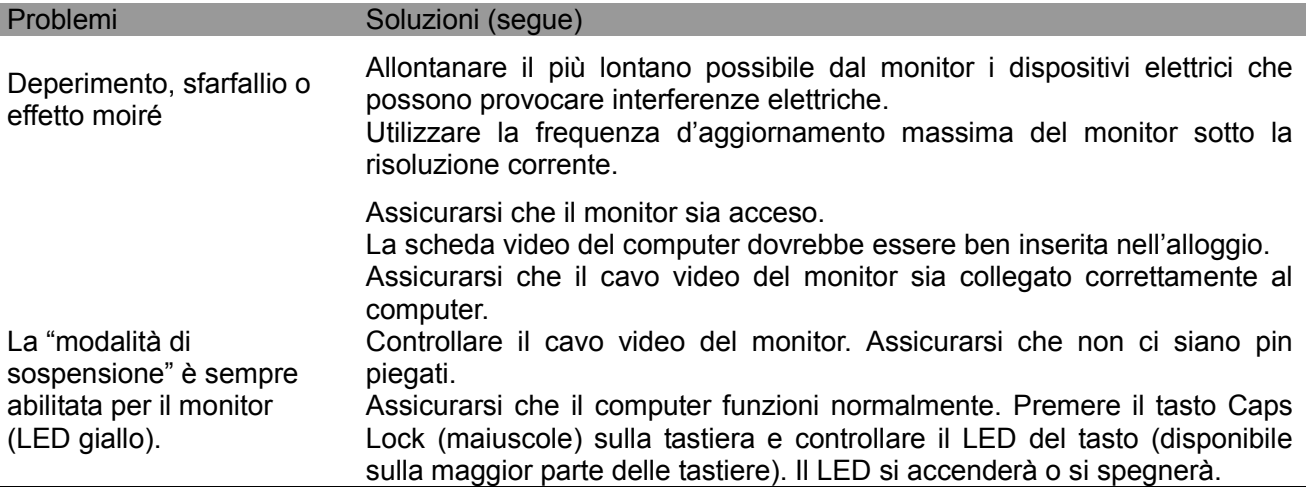

## **Assistenza per il prodotto**

Per altre informazioni sull'utilizzo del monitor visitare il sito http://www.hp.com/support. Selezionare il proprio paese o zona, selezionare **Troubleshooting** (**Risoluzione dei problemi**), quindi inserire il modello nella finestra di ricerca e fare clic sul tasto **Go** (**Vai**).

**Nota:** La Guida all'uso, i materiali di riferimento ed i driver del monitor sono disponibili all'indirizzo: http://www.hp.com/support.

È possibile contattare l'assistenza se le informazioni fornite nella Guida non trattano eventuali problemi riscontrati. Per l'assistenza negli Stati Uniti visitare il sito: http://www.hp.com/go/contactHP. Per l'assistenza internazionale, visitare il sito: http://welcome.hp.com/country/us/en/wwcontact\_us.html.

Qui si può:

• Chattare online con un tecnico HP

**Nota:** Quando il supporto chat non è disponibile in una lingua particolare, è disponibile in lingua Inglese.

- Trovare i numeri di telefono dell'assistenza
- Trovare un centro di assistenza HP

#### **Prepararsi a chiamare l'assistenza clienti**

Se non è possibile risolvere il con i suggerimenti di questa sezione, potrebbe essere necessario chiamare l'assistenza tecnica. Assicurarsi di avere sotto mano le seguenti informazioni quando si chiama:

- umero di modello del monitor
- Numero di serie del monitor
- Scontrino o fattura con la data d'acquisto
- Le condizioni per le quali si è verificato il problema
- Messaggi d'errore ricevuti
- Configurazione hardware
- Nome e versione dell'hardware e del software che si usa

#### **Dove si trova l'etichetta informativa**

L'etichetta informativa fornisce il numero del prodotto ed il suo numero di serie. Questi numeri potrebbero essere necessari quando ci si rivolge alla HP per informazioni sul modello di monitor.

l'etichetta informativa si trova sul pannello posteriore del monitor.